如何利用 REDCap 建立前瞻性队列研究数据库

戴维1,张远强2,冯文红3,牟云飞4,张瑞5,廖小清6,谢少华1,7,魏星1,王 雅琴 1, 李强 1, 杨晓军 1, 石丘玲 8,9

【摘要】数据质量是临床研究的核心,一个好的数据采集管理系统可以让研 究事半功倍。传统的数据采集管理方式已不能满足目前临床研究的需要,电子化 的数据采集管理系统日益受到推崇。REDCap是全世界医学研究者使用最广泛的 电子数据采集管理系统。它具有免费、简单易学、安全可靠和功能强大等优点。 本文将从一个临床医生的角度,介绍利用REDCap建立一个前瞻性队列研究数据 库的具体操作方法。

【关键词】REDCap;队列研究;数据采集;数据管理;数据库

**How to use REDCap to establish a prospective cohort study database** *Dai Wei\* , Zhang Yuanqiang, Feng Wenhong, Mu Yunfei, Zhang Rui, Liao Xiaoqing, Xie Shaohua, Wei Xing, Wang Yaqin, Li Qiang, Yang Xiaojun, Shi Qiuling. \*Department of Thoracic Surgery,Sichuan Cancer Hospital, School of Medicine, University of Electronic Science and Technology of China, Chengdu 610041, China.*

*Corresponding author: Yang Xiaojun, Email:* xwksch@163.com*; Shi Qiuling, Email: [shiqiuling@sichuancancer.org](mailto:daiwei@sichuancancer.org;)*

[**Abstract**] Data quality is the core of clinical research. A good data collection and management system enables the research yield twice of the result with only half the effort. Traditional data collection and management methods can no longer meet the current clinical research requirements. Electronic data collection and management systems are gaining popularity. REDCap is the most widely used electronic data collection and management system for medical researchers worldwide. It is a free, easy to learn, safe, reliable, and powerful tool. From the perspective of a clinician user, this article will introduce the specific operation procedures for establishing a prospective cohort study database using REDCap.

[**Key words**] REDCap; Cohort study; Data collection; Data management; Database

\_\_\_\_\_\_\_\_\_\_\_\_\_\_\_\_\_\_\_\_\_\_\_\_\_\_\_\_\_\_\_\_\_\_\_\_\_\_

基金项目:四川省科技厅项目(2019YFH0070);国家自然科学基金面上项目(81872506)

作者单位:<sup>1</sup> 610041 成都,电子科技大学医学院附属肿瘤医院四川省肿瘤医院胸外科;<sup>2</sup> 643000 自贡,自 贡市第一人民医院胸心外科;<sup>3</sup> 621700 江油,江油市人民医院胸心血管外科;<sup>4</sup> 610031 成都,成都市第三人民医 院普胸外科;5 610041 成都,成都市第七人民医院胸外科;6 635100 达州,大竹县人民医院心胸肿瘤外科;7 610500 成都,成都医学院研究生院;<sup>8</sup> 610041 成都,电子科技大学医学院附属肿瘤医院四川省肿瘤医院预防 部(癌防办公室);9400016 重庆,重庆医科大学公共卫生与管理学院

共同通讯作者:杨晓军,Email:xwksch@163.com;

石丘玲,Email:shiqiuling@sichuancancer.org

REDCap(Research Electronic Data Capture)本质上是一个电子数据采集管理 系统,由美国范德堡大学的保罗•哈里斯(Paul Harris)教授团队于2004年开发,并 免费提供给全世界的研究机构非商业性使用[1-10]。截至2020年2月11日,REDCap 在全世界135个国家、3937个机构中运行管理着84.4万个研究项目[11]。国际著名 的医学中心,比如梅奥诊所、MD安德森癌症中心等都在全机构推广使用REDCap。 但是国内研究者对REDCap知晓者甚少,目前仅127个机构在使用REDCap,且绝 大多数都是以课题组或科室的名义在使用[9,10,12-15]。

数据库建设是目前国内医疗机构的一个热点话题,同时也是一个痛点和难点。 国内大部分医疗中心都缺乏自己常态化管理的科研数据库[16],一方面可能是由于 医务人员临床工作繁忙,另一方面可能与国内尚缺乏一个可及、好用的平台有关。 数据质量是临床研究的核心,一个好的数据采集管理平台可以让研究事半功倍。 2017年底,我们课题组引入了REDCap,以对临床科研数据进行标准化和规范化 管理。本文将结合作者2年多的REDCap使用经验,从一个临床医生的角度,介 绍利用REDCap建立一个前瞻性队列研究数据库的具体操作方法,旨在为其他研 究的数据库建立提供参考。

### **1** 示例数据库介绍

本文将以2019年我们团队发表的 "基于患者报告结局的肺癌患者围手术期 症状管理:一项多中心、前瞻性、观察性队列研究方案"(NCT03341377)为例<sup>[17]</sup>, 介绍该方案的研究数据库的建立过程。该研究包括传统临床数据和患者报告结局 (Patient-Reported Outcome, PRO)数据的采集,共有12个数据采集表单,分别为: 人口统计学资料、术前临床特征、手术、麻醉、术后恢复、围手术期并发症、疼 痛管理、肺癌症状调查表、生活质量调查表、症状及日常功能变化量表、完成入 组信息和随访。其中,肺癌症状调查表、生活质量调查表和症状及日常功能变化 量表为PRO数据采集量表。肺癌症状调查表和生活质量调查表的采集时间点为: 术前、术后每天至出院(术后≤14天)、出院后每周至第4周(±3天)或术后抗肿瘤开 始时。该研究设计为多中心、前瞻性、观察性队列研究,共有6个中心参与。该 研究从2017年底开始入组病例,目前已经完成病例入组。

## **2** 数据库建立过程

### **2.1** 创建新项目

操作:机构引入REDCap[10]→向管理员申请REDCap账号和密码→登陆 REDCap→点击左上角+New Project (添加新项目)→输入Project title(项目名称)、

Purpose of this project (项目目的)和Please specify (指定项目类型)→Start project from scratch or begin with a template?(从头开始或使用模板?)→选择Use a template (choose one below)(使用一个模板)→选择Longitudinal Database (1 arm)(单臂纵向 数据库)或已有研究共享的模板。如图1所示。

注意: Project title、Purpose of this project、Please specify和Start project from scratch or begin with a template?4项是必填,其他项目是选填,后续在Main project settings(主要项目设置)也可以随时修改。对于初学者,建议选择模板,然后在模 板上按照自身课题的需要进行修改,这样可以更直观和省时省力。

## **2.2** 设计数据采集表单

## **2.2.1** 常规操作方式

操作:Project Setup(项目设置)界面→Design your data collection instruments(设 计你的数据采集表单)→Online Designer(在线设计器)→已有的模板表单或 Create(新建表单)或Upload(上传外部来源的ZIP格式表单)进行Choose action(选择 操作)→Rename(重命名)、Copy(复制)、Delete(删除)、Download instrument ZIP(下 载表单为ZIP格式)→点击进入需要设计的表单(如Demographics/人口统计学资 料)→点击已有条目左边铅笔符号进入编辑(Edit)或Add Field(添加条目)→设计条 目界面,大多有6个必填项:Field Type(条目类型)、Field Label(条目标签)、Variable Name(变量名)、Required?(是否为必填)、Identifier?(是否为身份标识符)、Custom Alignment(自定义排列)。如图2和图3所示。

注意:一般将在相同时间点采集的数据条目设计到一个表单。表单里面可实 现的高级功能包括:自动计算[18]、分支逻辑[19]、日历提醒[19]、重复测量[20]、随 机化操作[21]、数据质疑[22]、数据锁定[22]和外接第三方应用程序[23]等,具体操作 详见上标所列的参考文献。

## **2.2.2** 共享知识库导入方式

操 作 : Project Setup( 项 目 设 置 ) 界 面 →Design your data collection instruments(设计你的数据采集表单)→REDCap Shared Library(REDCap共享知识 库)或Online Designer(在线设计器)之Import(导入)→Keyword search(关键词搜索, 以quality of life为例)→点击适合的表单→Import into my REDCap project(导入我 的项目)→Online Designer(在线设计器)界面可看到导入的表单。如图4所示。

注意:REDCap共享知识库是数据采集表单(包括各种量表)的存储库,查找后 的表单可以直接导入自己的项目中。但是有的量表由于版权问题,可能查找不到。 这时候需要联系版权方购买版权,取得量表后,再行导入。如果量表不能直接导 入,建议在REDCap Shared Library搜索一个类似的量表,然后在其基础上进行修 改。

## **2.3** 定义事件时间点和关联表单

操作:Project Setup(项目设置)界面→点击Define My Events(定义我的事件时 间点)→输入时间点名称和标签(比如Admission/A1-入院当天、POD 0-手术当天、 POD 8-术后8天等)后点击Add new event(添加新事件)→点击Designate Instrument for My Events(关联表单和事件时间点)→Begin Editing(开始编辑)→打勾后点击 Save。如图5和图6所示。

注意:在纵向数据收集中,每个表单都需要关联事件时间点,否则在数据录 入界面不会出现录入路径。

## **2.4** 添加用户和分权分组

操作:Project Setup(项目设置)界面→点击User Rights(用户权限)→Add new users(添加新用户)→输入用户名→Add with custom rights(添加并分配权限)→点 击 Add user( 添 加 用 户 )→Data Access Groups( 数 据 访 问 分 组 )→Create new groups(创建新分组)→输入新组的名称(需英文字符)→Add Group(添加分 组)→Assign user to a group(分配用户到对应的组)。如图7和图8所示。

注意:只有在管理员那里申请了账号的用户,才能在项目中被添加。Project Design and Setup( 项 目 设 计 与 设 置 )、 User Rights( 用 户 权 限 ) 和 Data Access Groups(数据访问分组)是系统最高权限,数据导出(Data Exports)是核心权限,不 要轻易授权。在多中心研究中,一个组对应一个中心,每个组的用户只能访问本 中心的数据。如果一个用户没有被分组,那他可以访问所有中心的数据。

### **2.5** 测试数据库

### **2.5.1** 录入数据测试

操作:点击左边Add / Edit Records(添加/编辑病例)→ Add new record(添加新 病例)→点击相应表单和时间点对应的灰色圆圈→进行数据录入→发现错误或界 面欠佳→回到2.2的表单设计界面进行修改。如图9所示。

注意: 让团队核心成员均参与, 完整录入所有表单的数据进行测试。

## **2.5.2** 导出数据测试

操作:点击左边Data Exports,Reports, and Stats(数据导出、报告和统计)→导 出All data(所有数据)或Selected instruments and/or events(选择性的表单或时间

点)→点击Export Data(导出数据)→Choose export format(选择导出格式)。如图10 所示。

注意:如果数据用于线上传播或者共享,需去掉患者的所有隐私信息,可通 过导出时勾选"Remove all tagged Identifier fields"(删除所有标记标识符的条目) 实现。前提是在2.2表单设计阶段,隐私信息所在条目的身份标识符(Identifier?) 需勾选Yes。

## **2.6** 项目转入正式启用

操作:Project Setup(项目设置)界面最下面→点击Move project to production(将 项目转为正式启用状态)→Keep existing data ordelete? (保留或删除存在的数 据?)→Yes, Request Admin to Move to Production Status(是的,请求管理员审核通 过)。如图11所示。

注意:研究者也可选择不Move project to production(将项目转为正式启用状 态),而一直保持在Development(开发)状态,这对功能没有影响。保持在开发状 态的好处是,研究者对数据库设计方面的修改会实时生效,而不需要等待机构管 理员的审核。

## **3** 讨论

本文是一篇介绍利用REDCap建立一个数据库全过程的文章。REDCap的功能 十分强大,本文没有面面尽述,具体每个功能可参考REDCap自带的Help & FAQ(帮助及常见问题)、Training Videos(培训视频)和所引用的中文文献[10,18-26]。 笔者仅从一个临床科研使用者的角度出发,希望读者能掌握REDCap最基本的功 能,然后以最简单的方式快速建立一个能满足自身实际要求的数据库。我们选用 "观察性症状队列研究"为示例的原因在于:一是症状研究是相对比较复杂的, 不仅涉及了传统的临床数据采集,还涉及了纵向多时间点的PRO数据采集;二是 观察性队列研究是最贴近临床科室建立专病数据库的研究设计方法。

REDCap界面友好,简单易行,但是要建立一个高质量且可持续发展的数据 库,还是需要耗费一定的时间。上述示例研究是我们采用REDCap建立的第一个 数据库,前后共花费近一个月的时间。其主要时间花在病例报告表的设计上面, 如果能利用已有类似研究的模板,将节省很多时间。在研究的顶层设计阶段,我 们建议将数据库尽量设计得"大而全"且符合国际规范,而不要仅仅局限于当前 的研究。比如上述示例研究中,共设计了12个表单[17],270个条目,但当前能用 到的条目大约100个。最初设计的随访时间为出院后4周,但是随后我们将随访时

间延长至术后5年,这样就轻易变为一个可长期随访的大而全的专病数据库了。 在研究的具体实施阶段,我们建议数据录入"小而精",只需针对当前的研究。 在示例研究中,我们只录入了大约100个条目,其他当前研究未涉及的条目,比 如"麻醉"表单中的相关条目,我们就暂时没有录入,留着等后续课题需要时再 录入。这样做既能保证当前课题所需数据尽快地收集完成,又能避免当前课题结 束后,该数据库就停滞或作废。

REDCap是全英文界面,这可能不符合一些国人的使用习惯。REDCap支持中 文字符或可以完全转换为中文版本,但我们还是建议使用英文界面,然后将数据 库设计为中英文双语。这样做既能符合国人的习惯,又能做到国际接轨,为将来 承担国际多中心合作课题提前做好准备。但是,中英文双语数据库可能在数据输 出到专业统计软件(如SAS、SPSS等),因中文显示原因易出现乱码,从而会增加 后续分析人员的工作量。在国内,对于普通临床研究人员来说,REDCap的另一 个劣势在于:导出后的数据通常需要专业的分析人员协助处理,特别是对于较为 复杂的数据库。相比而言,在国外,大多数科研机构都有自己专门的数据分析团 队,临床研究人员只需要专注于研究的实施。如果上述问题能够得到妥善的解决, 那么,REDCap对于提升临床研究质量和效率的作用必将能得到进一步充分的体  $\mathcal{H}_{\mathbf{o}}$  . The contract of  $\mathcal{H}_{\mathbf{o}}$  is the contract of  $\mathcal{H}_{\mathbf{o}}$  . The contract of  $\mathcal{H}_{\mathbf{o}}$  is the contract of  $\mathcal{H}_{\mathbf{o}}$  . The contract of  $\mathcal{H}_{\mathbf{o}}$  is the contract of  $\mathcal{H}_{\mathbf{o}}$  . The contr

## 参考文献

- [1] Harris PA,Taylor R,Thielke R*,et al.* Research electronic data capture (REDCap)—A metadata-driven methodology and workflow process for providing translational research informatics support[J]. J Biomed Inform,2009,42(2)**:**377-81.
- [2] Blumenberg C,Barros AJ. Electronic data collection in epidemiological research. The use of REDCap in the Pelotas birth cohorts[J]. Appl Clin Inform,2016,7(3)**:**672-81.
- [3] Cantor Z,Plint AC,Kamil Y*,et al.* REDCap: a pediatric ED experience[J]. Am J Emerg Med,2016,34(10)**:**2048-9.
- [4] Cochran AR,Raub KM,Murphy KJ*,et al.* Novel use of REDCap to develop an advanced platform to display predictive analytics and track compliance with Enhanced Recovery After Surgery for pancreaticoduodenectomy[J]. Int J Med Inform,2018,119**:**54-60.
- [5] Harvey LA. REDCap: web-based software for all types of data storage and collection[J]. Spinal Cord,2018,56(7)**:**625.
- [6] Tomko RL,Gray KM,Oppenheimer SR*,et al.* Using REDCap for ambulatory assessment: Implementation in a clinical trial for smoking cessation to augment in-person data collection[J]. Am J Drug Alcohol Abuse,2019,45(1)**:**26-41
- [7] Crane S,Comer RS,Arenson AD*,et al.* Using REDCap to Facilitate Web-Based Therapeutic Intervention Research[J]. Nurs Res,2019,68(6)**:**483-7.
- [8] Ngamani L,Ajeh R,Mbuh A*,et al.* Implementation of a REDCap-Based Research Data

Collection System in Cameroon[J]. Stud Health Technol Inform,2019,264**:**1708-9.

- [9] Pang X,Kozlowski N,Wu S*,et al.* Construction and management of ARDS/sepsis registry with REDCap[J]. J Thorac Dis,2014,6(9)**:**1293-9.
- [10] 耿辉,贺海蓉,曾宪涛,等. 多中心临床数据采集系统 REDCap 系统应用及架设[J]. 中国循 证心血管医学杂志,2017,9(9)**:**1025-8.
- [11] REDCap. Research Electronic Data Capture[EB/OL]. (2020-02-11)**:**https://www.project-redcap.org.
- [12] 侯倩,江真,刘卿,等. REDCap 数据库在嗓音外科临床研究中的初步应用[J]. 中国耳鼻咽喉 颅底外科杂志,2017,23(4)**:**338-41.
- [13] 邹炼,胡金有,刘湘乡,等. REDCap 软件在放疗质控中的应用[J]. 中国医疗器械杂 志,2017,41(4)**:**248-50,58.
- [14] 胡健萍,齐惠颖,郭建光,等. 中文版美国国家眼科研究所视功能调查问卷共享电子数据库 的构建[J]. 中华眼科医学杂志(电子版),2018,8(6)**:**256-63.
- [15] 王玲玲. 新型环境下医学高校图书馆数据支持服务研究——美国部分健康医学图书馆基 于 REDCap 的实践应用[J]. 图书馆学研究,2019(3)**:**95-101.
- [16] 姚宏伟,张忠涛. 基于规范化的临床实践和数据管理做好中国结直肠外科的临床研究[J]. 中华消化外科杂志,2019,18(1)**:**31-4.
- [17] Dai W,Xie S,Zhang R*,et al.* Developing and validating utility parameters to establish patient-reported outcome-based perioperative symptom management in patients with lung cancer: a multicentre, prospective, observational cohort study protocol[J]. BMJ Open,2019,9(10)**:**e030726.
- [18] 李蒙,田国祥,耿辉,等. 利用 REDCap 系统数据在线设计器实现变量自动计算[J]. 中国循 证心血管医学杂志,2018,10(8)**:**907-9.
- [19] 耿辉,田国祥,贺海蓉,等. 临床项目中如何使用 REDCap 系统自动实现质量控制[J]. 中国 循证心血管医学杂志,2018,10(10)**:**1162-5.
- [20] 李蒙,田国祥,贺海蓉,等. 如何利用 REDCap 实现重复测量数据的录入及管理[J]. 中国循 证心血管医学杂志,2018,10(6)**:**647-50.
- [21] 贺海蓉,田国祥,任晓东,等. 如何利用 REDCap 实现临床试验的随机化操作[J]. 中国循证 心血管医学杂志,2018,10(9)**:**1039-42.
- [22] 贺海蓉,田国祥,耿辉,等. 使用 REDCap 实现数据锁定及数据解析的方法[J]. 中国循证心 血管医学杂志,2018,10(12)**:**1446-9.
- [23] 耿辉,贺海蓉,马茂,等. REDCap 系统通过 API 接口模块实现 R 语言程序应用[J]. 中国循证 心血管医学杂志,2018,10(11)**:**1293-5.
- [24] 贺海蓉,郑婕,耿辉,等. 如何利用 REDCap 数据采集系统实现病例报告表的设计[J]. 中国 循证心血管医学杂志,2018,10(2)**:**133-7.
- [25] 耿辉,田国祥,贺海蓉,等. 如何安全实现 REDCap 系统的数据录入、存储[J]. 中国循证心血 管医学杂志,2018,10(3)**:**262-4.
- [26] 高凡,田国祥, 贺海蓉,等. REDCap 实现多中心研究数据管理的方法[J]. 中国循证心血管 医学杂志,2018,10(4)**:**392-5.

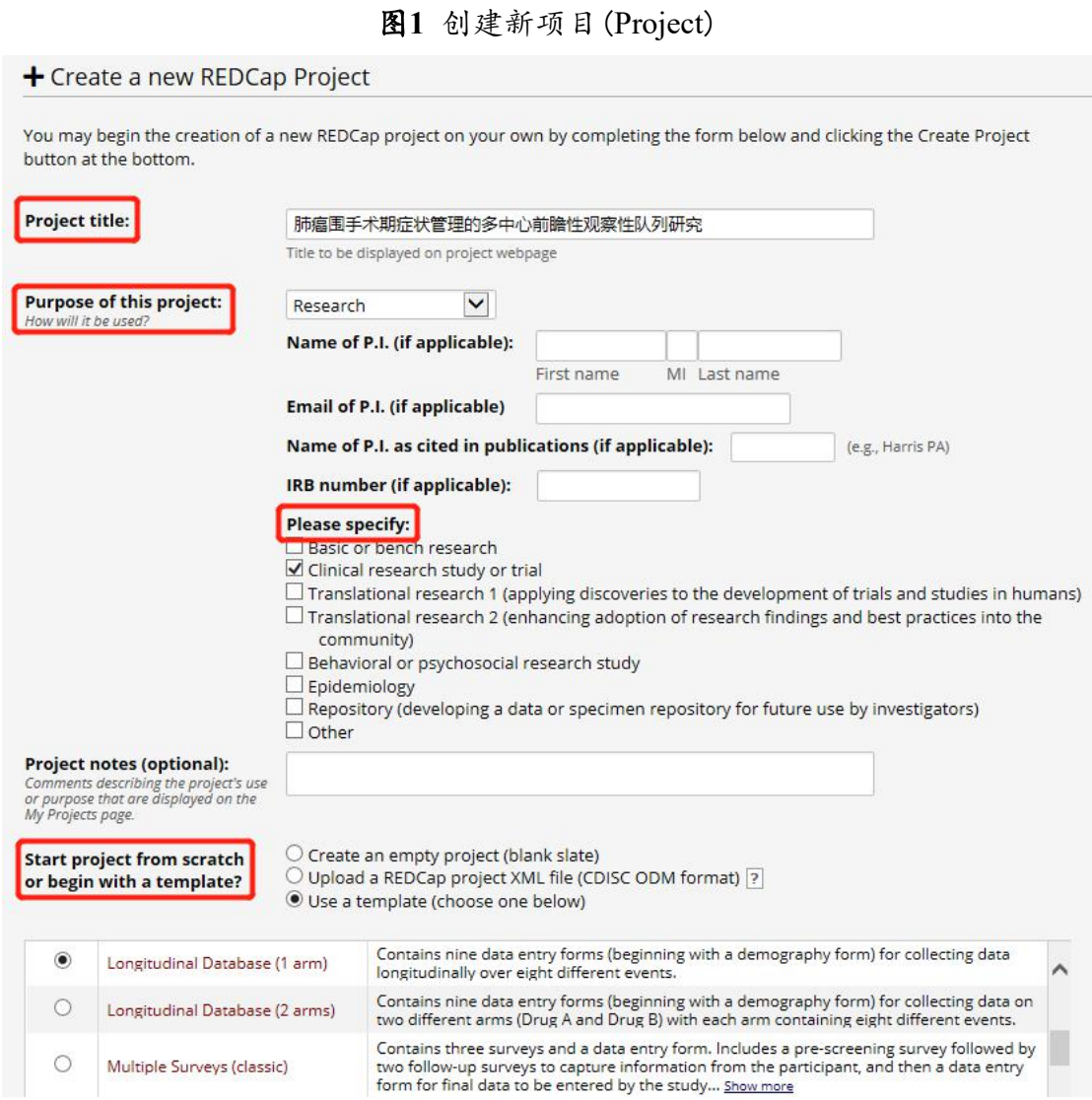

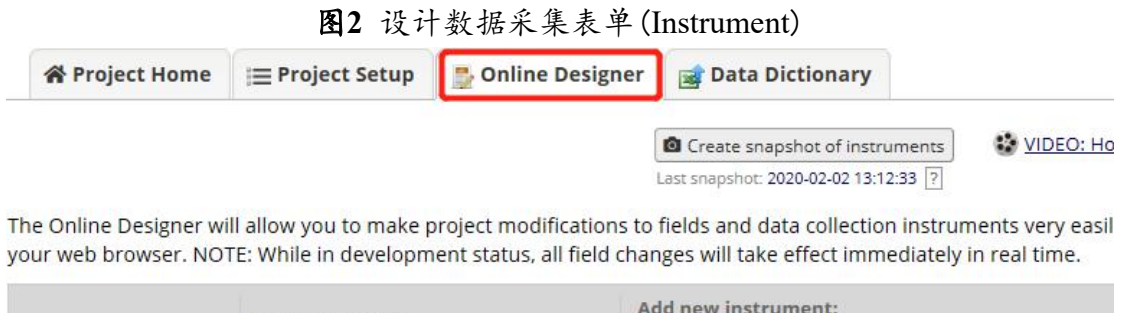

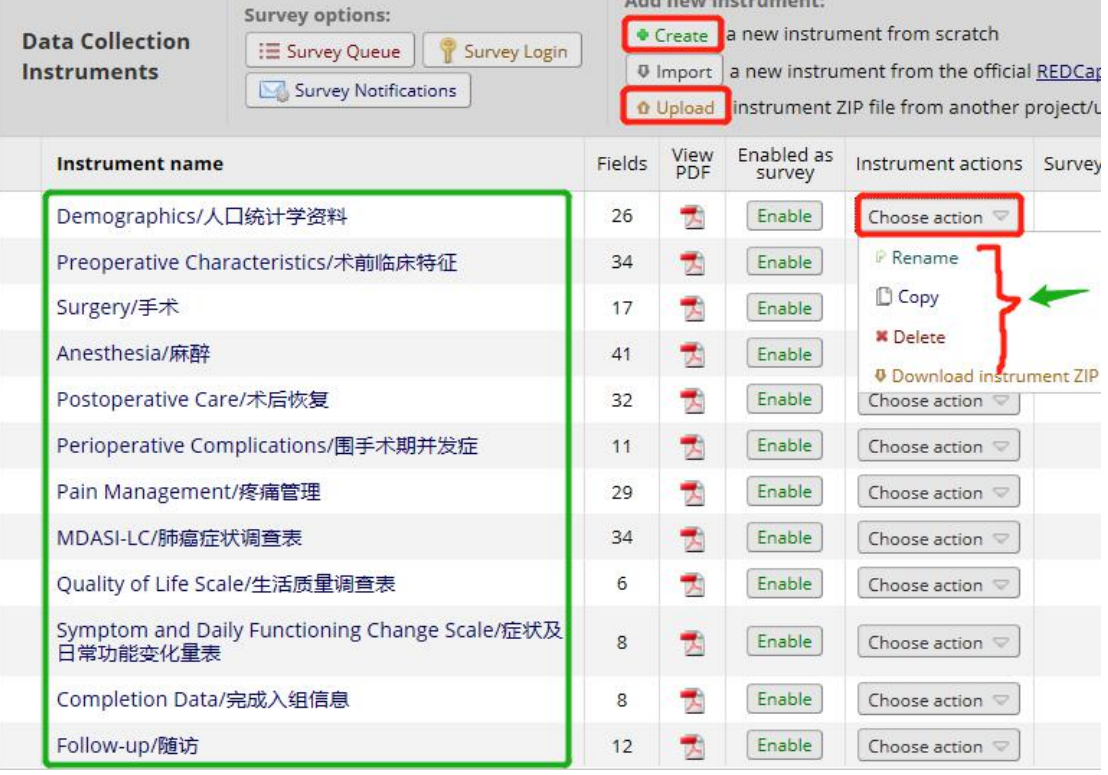

# 图**3** 设计表单里面的条目(Field)

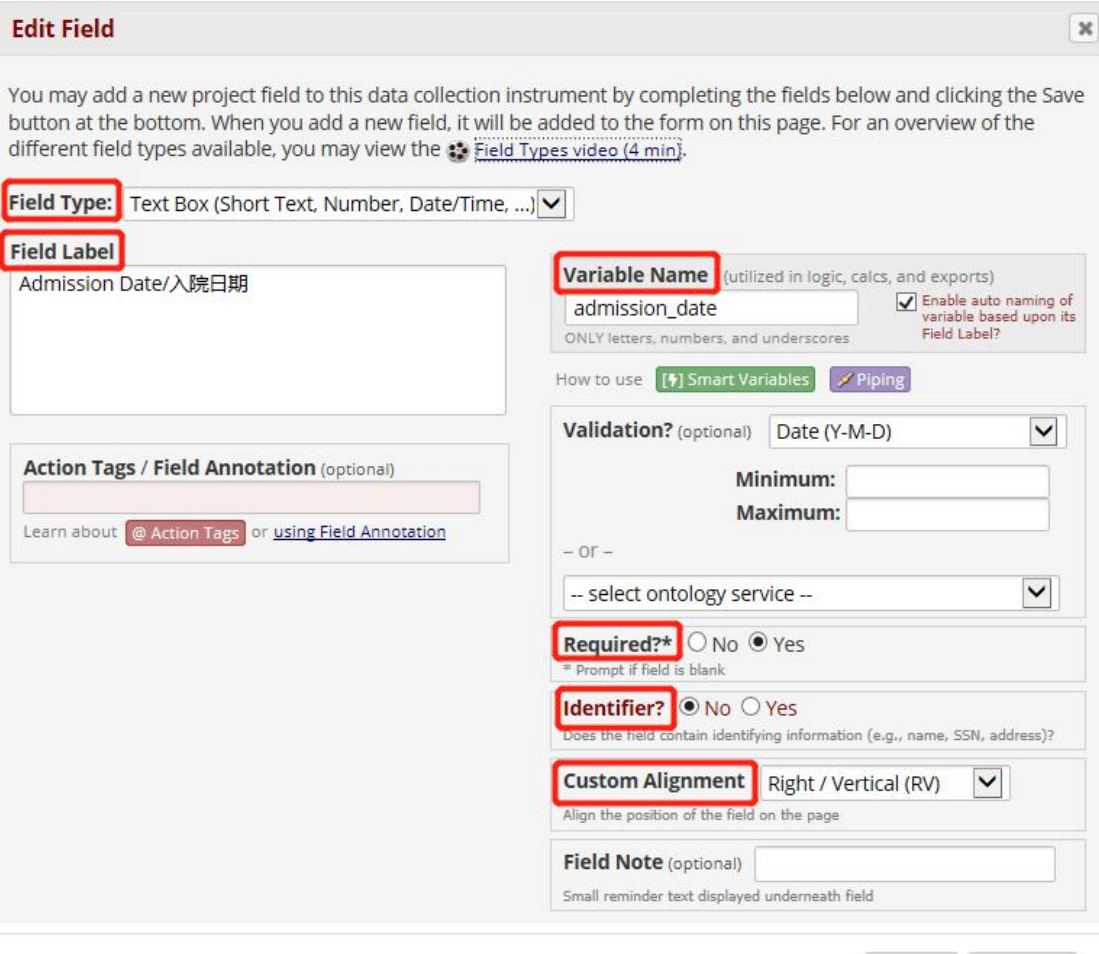

Save Cancel

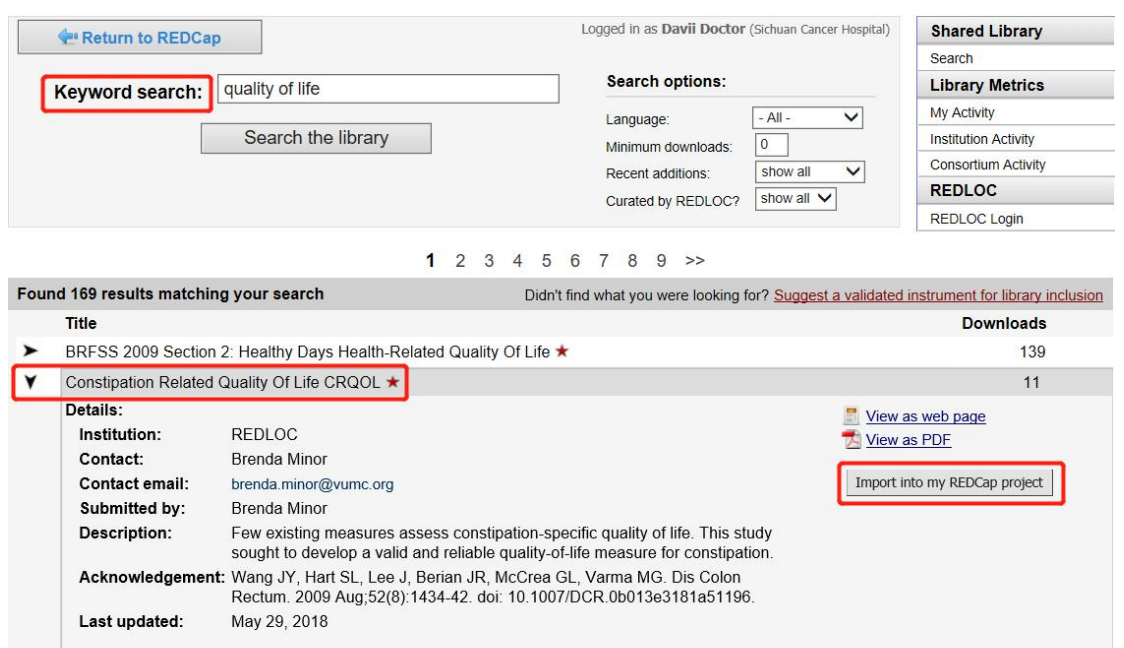

88

图**4** 通过共享知识库导入表单

Fecal Incontinence Quality of Life Scale ★  $\rightarrow$ 

# 图**5** 设定事件时间点(Event)

**Arm 1: Arm 1** +Add New Arm

### Arm name: Arm 1

#### Rename Arm 1

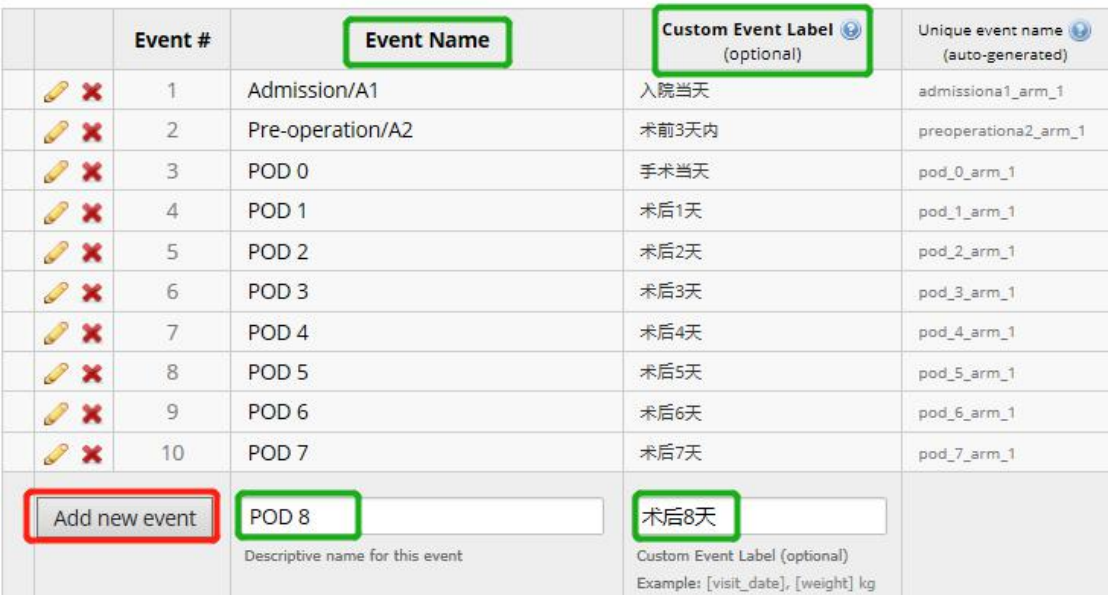

# 图**6** 关联表单和事件时间点

**OProject Setup** ( Define My Events Designate Instruments for My Events

Since you have defined multiple events on the Define My Events page, you may now select which data collection instruments that<br>you wish to utilize for each event by using the table below. This allows you to enter data on a for any given project record. Any and all data collection instruments can thus be used for any event defined.

Click the Begin Editing button to change the relationships below by designating which forms you wish to utilize for which events. When you are finished making changes, click the Save button to finalize your changes.

Upload or download instrument mappings Select All | Deselect All Save Data Pre-POD Collection  $\frac{3}{(6)}$  $\frac{5}{(8)}$  $\begin{array}{c} 6 \\ (9) \end{array}$  $\frac{7}{(10)}$  $\frac{10}{(13)}$  $\frac{11}{(14)}$  $\frac{12}{(15)}$  $13$ <br>(16)  $\frac{14}{(17)}$  $\frac{0}{(18)}$ Admission/A1 operation/A2  $\begin{array}{c} \n 0 \\ \n \end{array}$  $\begin{array}{c} \n\mathbf{1} \\
\mathbf{4}\n\end{array}$  $\begin{array}{c} \mathbf{2} \\ \text{(5)} \end{array}$  $\frac{4}{(7)}$  $^{8}$  $^{9}$  (12)  $W<sub>1</sub>$ Instrument  $(19)$  $(2)$ Demographics/  $\Box$  $\Box$  $\Box$  $\Box$  $\Box$  $\Box$  $\Box$  $\Box$  $\Box$  $\Box$  $\Box$  $\Box$  $\Box$  $\Box$  $\Box$  $\Box$  $\Box$  $\blacktriangledown$  $\Box$ 人口统计学资料 Preoperative Characteristics/  $\Box$  $\overline{\mathbf{v}}$  $\square$  $\Box$  $\Box$  $\Box$  $\Box$  $\Box$  $\Box$  $\Box$  $\Box$  $\square$  $\Box$  $\Box$  $\Box$  $\Box$  $\Box$  $\Box$  $\Box$ 术前临床特征 Surgery/手术  $\overline{\Box}$  $\Box$  $\overline{\mathbf{z}}$  $\Box$  $\Box$  $\Box$  $\Box$  $\Box$  $\Box$  $\Box$  $\Box$  $\Box$  $\Box$  $\Box$  $\Box$  $\Box$  $\Box$  $\Box$  $\Box$ Anesthesia/麻  $\Box$  $\Box$  $\overline{\blacktriangledown}$  $\square$  $\Box$  $\Box$  $\Box$  $\Box$  $\Box$  $\square$  $\Box$  $\Box$  $\Box$  $\Box$  $\square$  $\Box$  $\Box$  $\square$  $\Box$ 醉 Postoperative  $\Box$  $\Box$  $\Box$  $\Box$  $\Box$  $\Box$  $\Box$  $\Box$  $\Box$  $\Box$  $\Box$  $\Box$  $\Box$  $\Box$  $\Box$  $\Box$  $\Box$  $\overline{\mathsf{v}}$  $\Box$ Care/术后恢复 Perionerative Complications/  $\Box$  $\Box$  $\Box$  $\Box$  $\Box$  $\Box$  $\Box$  $\Box$  $\Box$  $\Box$  $\Box$  $\Box$  $\Box$  $\Box$  $\Box$  $\Box$  $\Box$  $\Box$  $\Box$ 围手术期并发症 Pain Management/  $\Box$  $\Box$  $\Box$  $\square$  $\Box$  $\Box$  $\Box$  $\Box$  $\Box$  $\Box$  $\Box$  $\Box$  $\Box$  $\Box$  $\Box$  $\Box$  $\Box$  $\overline{\checkmark}$  $\Box$ 疼痛管理 MDASI-LC/肺癌  $\overline{\blacktriangledown}$  $\overline{\blacktriangledown}$  $\Box$ 000000000  $\overline{\mathbf{v}}$  $\blacktriangledown$  $\overline{\blacktriangledown}$  $\hfill \square$  $\overline{\mathbf{v}}$  $\Box$  $\overline{\blacktriangledown}$ 症状调查表

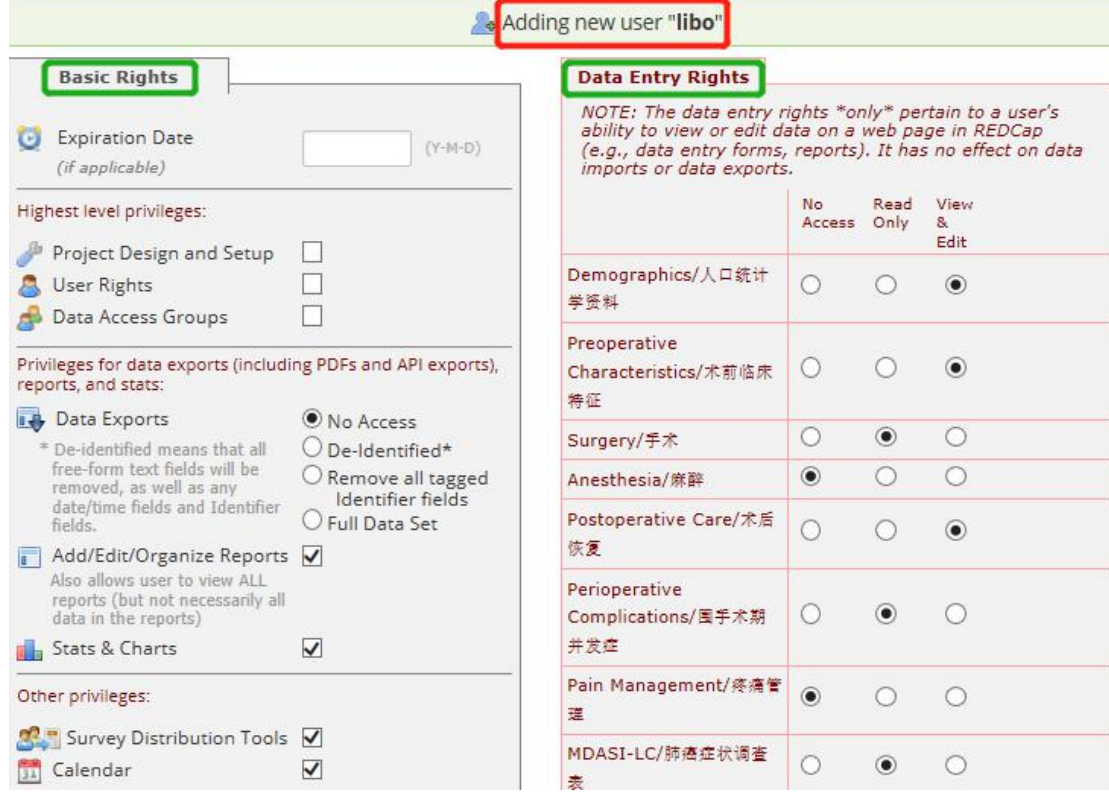

# 图**7** 添加用户和分配权限

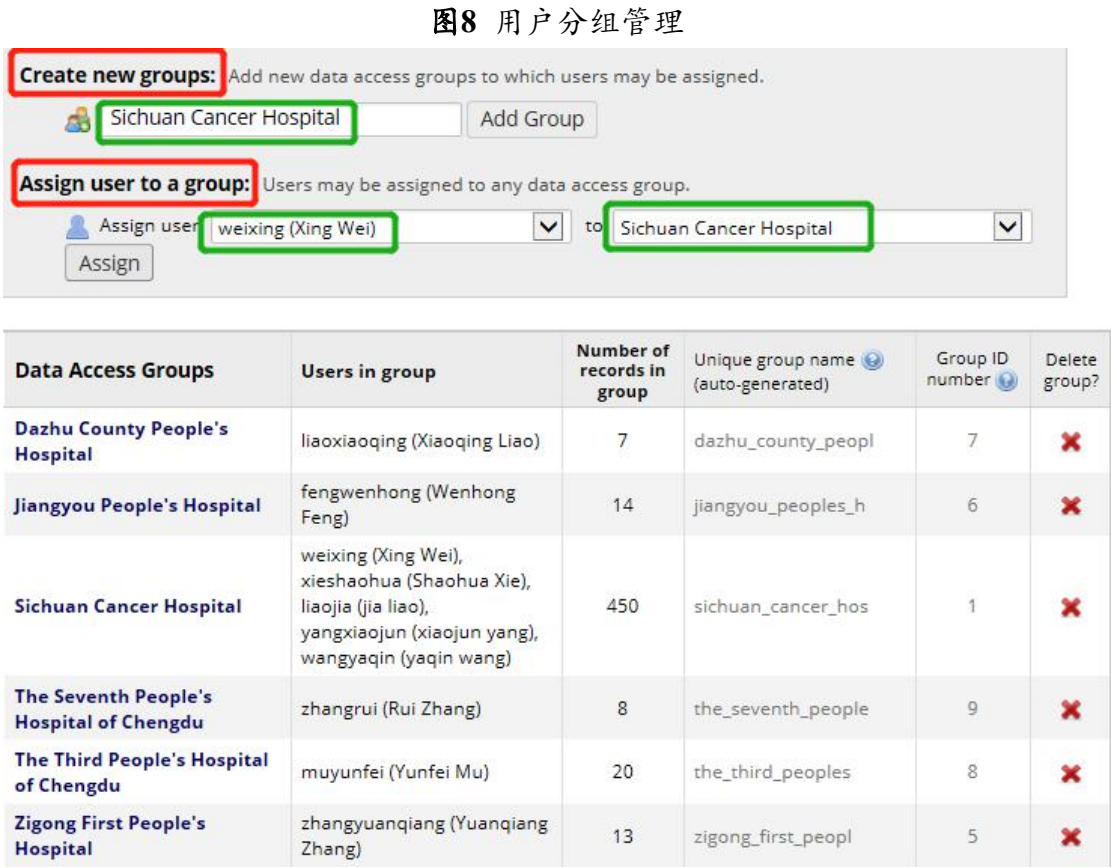

## 图**9** 数据录入界面

#### © Record "1" is a new Study ID/受试者编号. To create the record and begin entering data for it, click any gray status icon below.

The grid below displays the form-by-form progress of data entered for the currently selected record. You may click on<br>the colored status icons to access that form/event. If you wish, you may modify the events below by navigating to the Define My Events page.

**Legend for status icons:** O Incomplete O Incomplete (no data saved) ? O Unverified O Partial Survey Response

Complete Completed Survey Response

## NEW Study ID/受试者编号 1

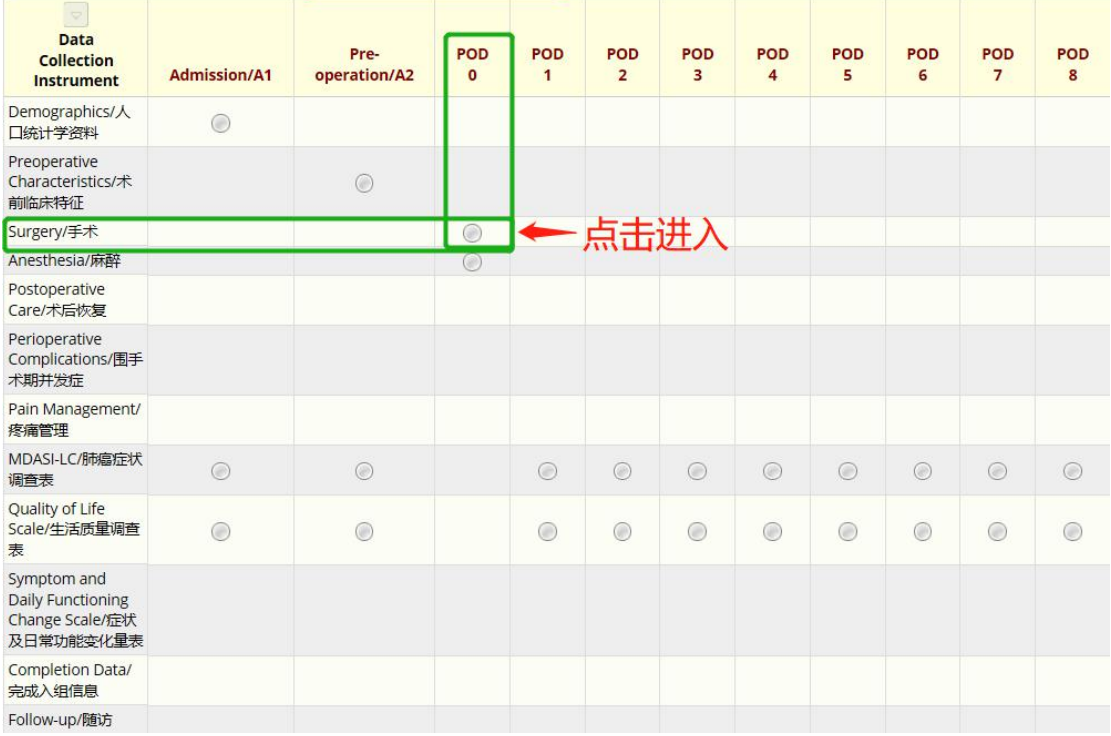

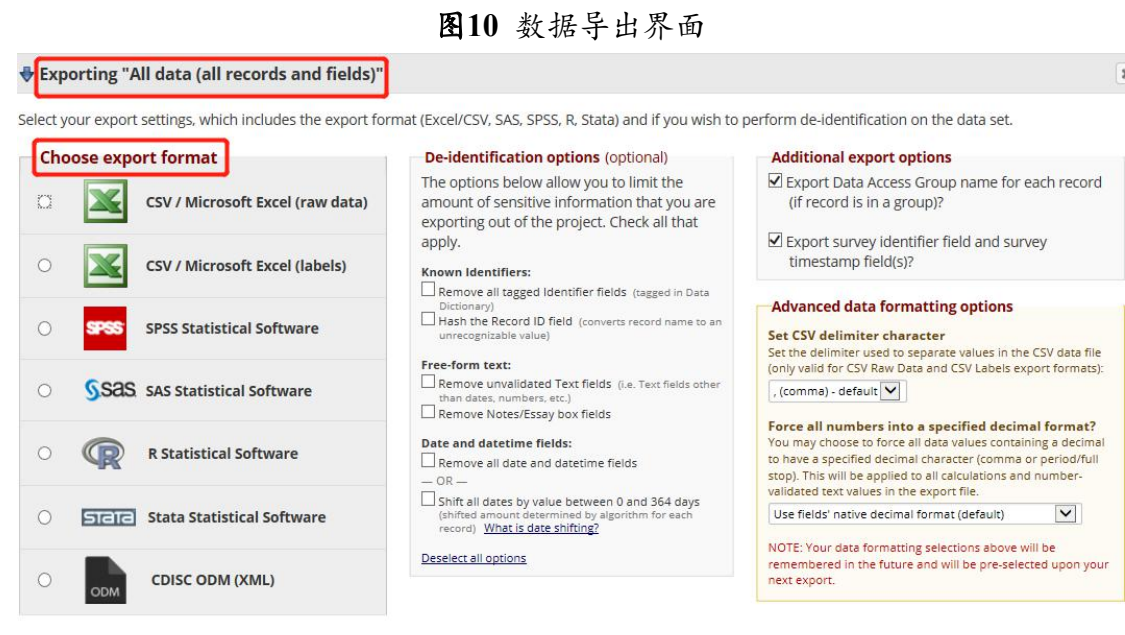

Export Data Cancel

## 图**11** 项目转入正式启用

#### **Request Admin to Move to Production Status?**

Are you sure you wish to leave the DEVELOPMENT stage? If you proceed, the project will be moved to PRODUCTION status so that real data may be collected. If you select the 'Delete ALL data' option below, all current collected data, calendar events, and uploaded documents will be deleted, otherwise all will remain untouched as the project is moved to production.

Have you checked the Check For Identifiers page to ensure all identifier fields have been tagged?

### Keep existing data or delete?

O Keep ALL data saved so far.

O Delete ALL data, calendar events, documents uploaded for records/responses, survey responses (if applicable), and any logging events pertaining to data collection.

Once in production, you will not be able to edit the project fields in real time anymore. However, you can make edits in Draft Mode, which will be auto-approved or else might need to be approved by a REDCap administrator before taking effect.

### @ NOTE:

Since only REDCap administrators can move a project to production, clicking the button below will send a request to a REDCap admin, who will move it to production status for you. An email will be sent to your address (davii-i@126.com) when this has been done.

Yes, Request Admin to Move to Production Status

Cancel

 $\mathbf{x}$